Velcome to Week one of second Grade!Team Blog [www.cobblearning.net/secondgradedigitallearning/](http://www.cobblearning.net/secondgradedigitallearning/) Class Blog <http://messagesfrommrstubb.weebly.com/> Contact Info [Natalie.Tubb@cobbk12.org](mailto:Natalie.Tubb@cobbk12.org)

## Vdent Information

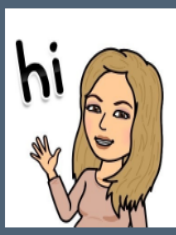

Mrs. Tubb's 2nd Grade Information Form 2020-2021

Kindly, click to complete all questions in this Form by this Sunday. The Form will be automatically sent back to me. This will help me get to know your child and family better.

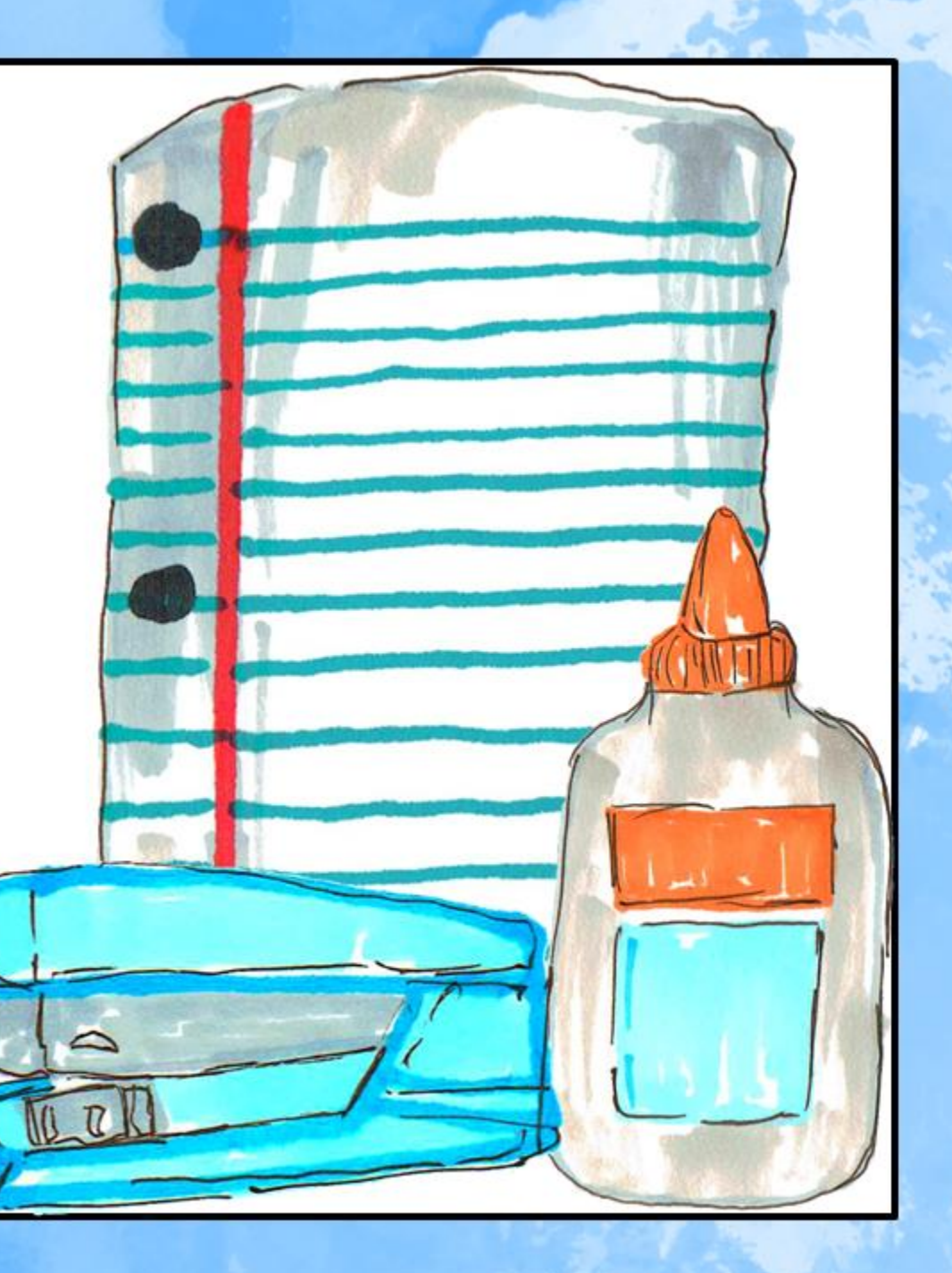

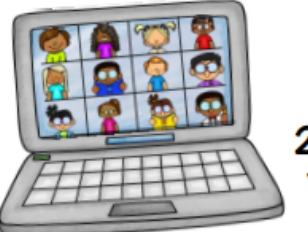

### 2nd grade 2020-2021 FREY ELEMENTARY **VIRTUAL LEARNING SCHEDULE** Mon, Tues, Thurs, Fri

#### 

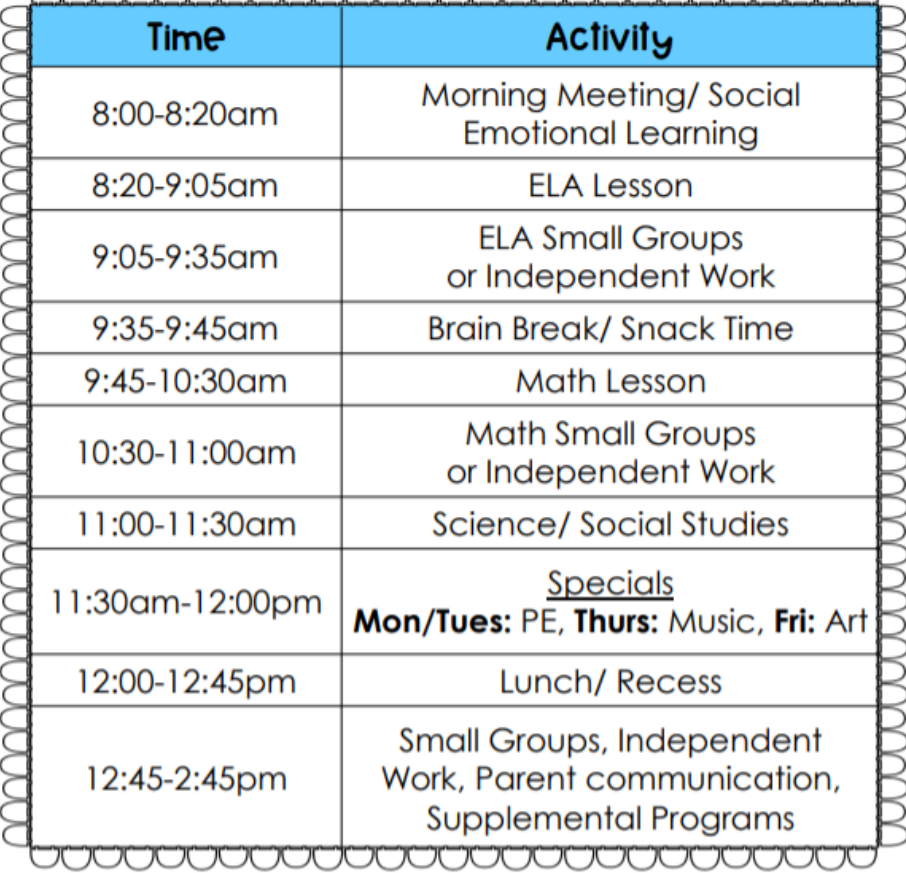

\*2nd Grade Target will meet Fridays.\*

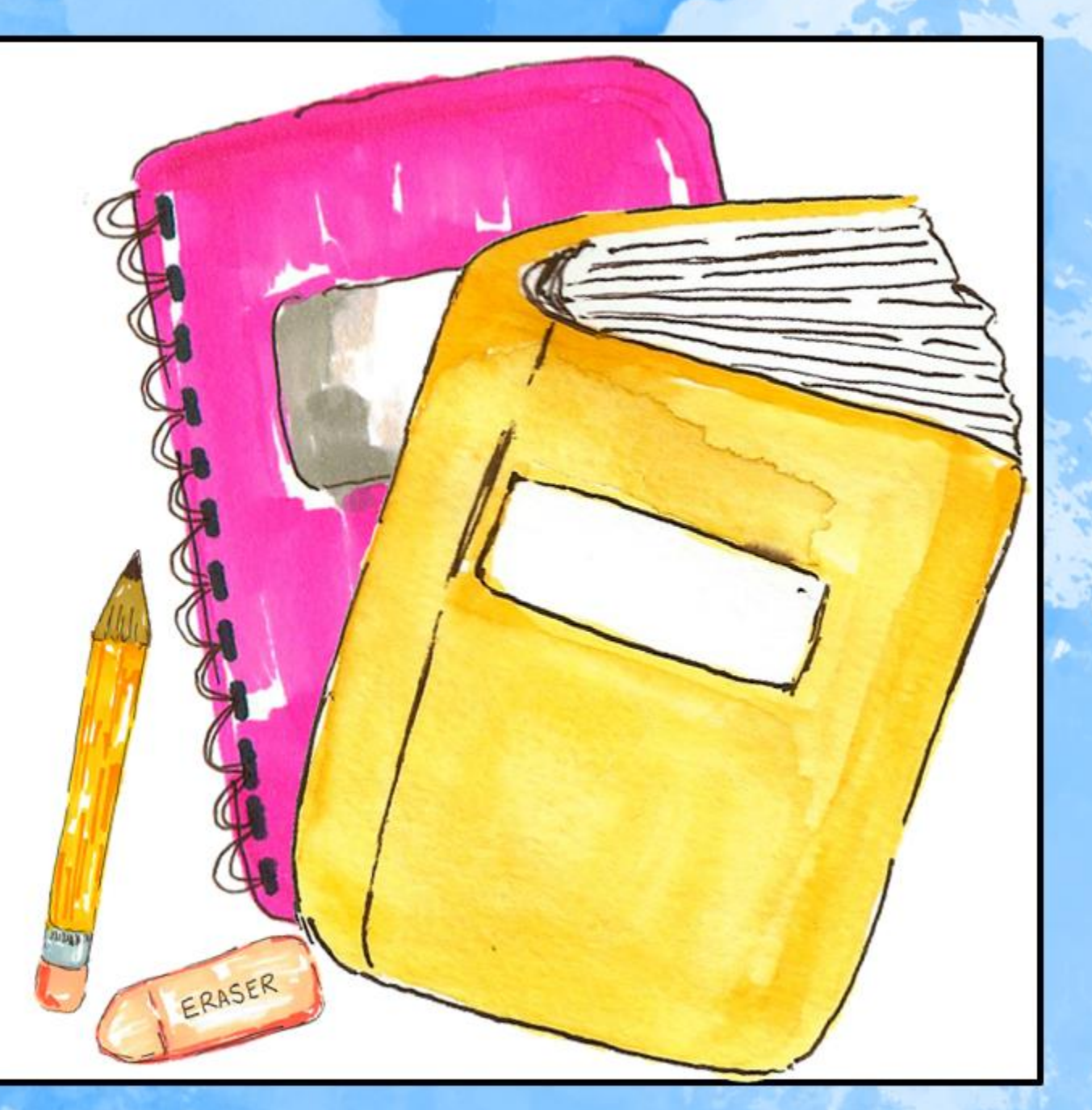

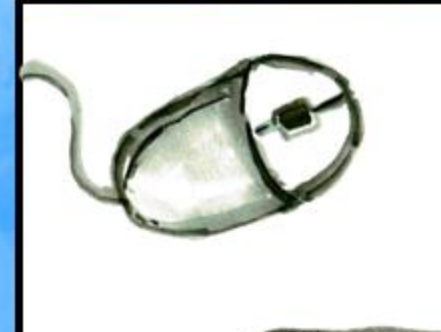

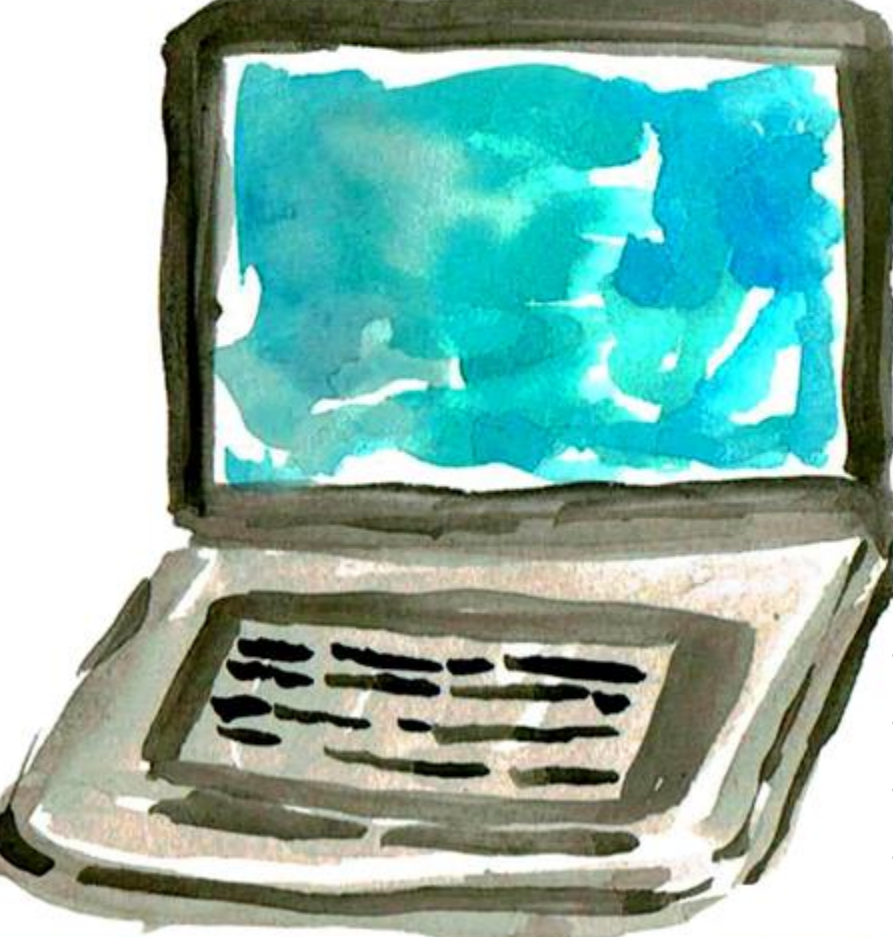

morning Log into CTLS Learn → [https://ctlslearn.cobbk12.org](https://ctlslearn.cobbk12.org/)

On Monday

Username: [first.last@students.cobbk12.org](mailto:first.last@students.cobbk12.org)

Password: 1234

• Click on Homeroom

- Click on Digital Sessions
- Click on the "8AM Live Session"  $\rightarrow$
- When prompted to join Zoom, I recommend the web app.
- I will meet your kiddo there LIVE!  $\odot$
- If for any reason you get logged out, you can simply rejoin the session.

**1** SS LIVE!

### : Small group sessions

In CTLS you will find charts like this with your weekly small group day(s) and times. Week 1 is below so you can be prepared. All small group sessions THIS week will cover the same information whether they take place during reading or math time. Moving forward the small group schedules will be updated & posted weekly in CTLS. Please check your time first thing Monday morning. Watch this short video so you know how to access small group sessions: <https://screencast-o-matic.com/watch/cYjlrZGxPD>

# 9:05-9:35 am ELA Small Groups

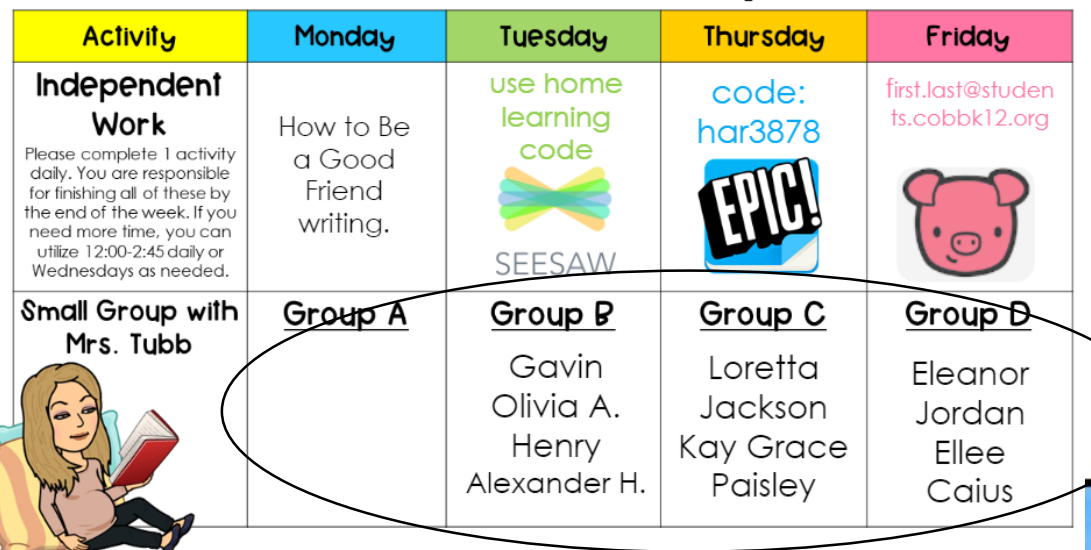

#### 10:30-11:00 am MATH Small Groups

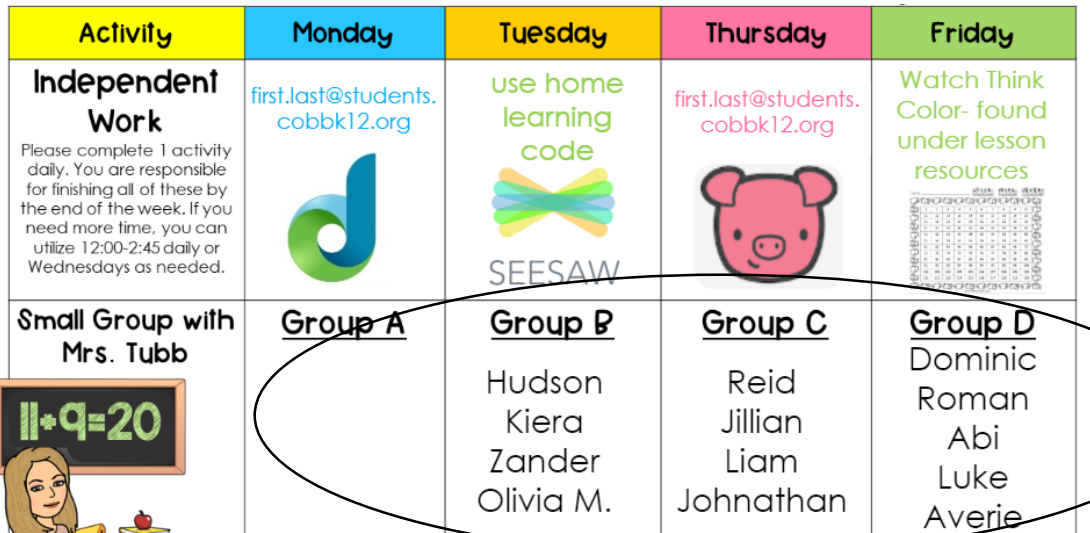

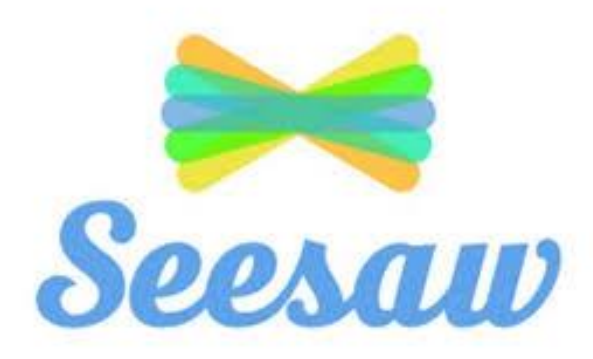

In week one, we will be teaching your kiddo how to access and use the Seesaw app/website. Please look for an email explaining how to download the seesaw app or how to login into the website if you are using a desk top. You will also be receiving a home learning text code that is SPECIFIC to your child in the email. Please make sure they hold onto their personal code. Codes will be sent to you via email on Friday.

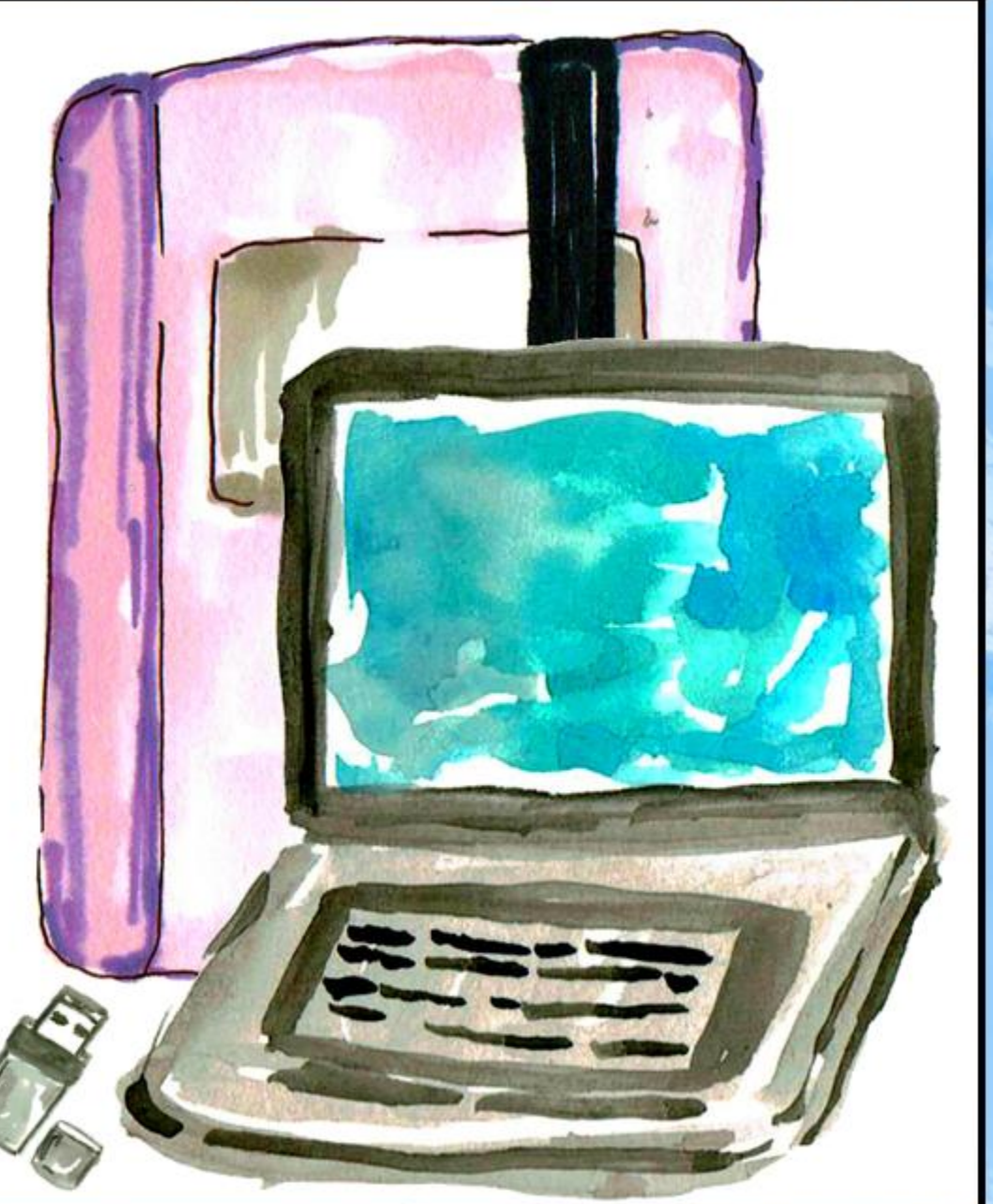

# Week one Reading

• Monday: Log into CTLS, click on Reading, click on resources, download and complete the "How to be a Friend" writing activity on notebook paper. Save this paper for tomorrow.

<https://screencast-o-matic.com/watch/cYjlrEGyc6>

- Tuesday: Log into CTLs, click on reading, log into Seesaw from the Literacy center board and complete the assigned reading activities. <https://screencast-o-matic.com/watch/cYjlrNGynB>
- Thursday: Log into CTLs, click on reading, click on Get Epic from the reading center board. Once logged in find the assigned book and listen.<https://screencast-o-matic.com/watch/cYjl3VGyfD>
- Friday: Log into CTLs, click on reading, click on Freckle from the reading center board. Once logged in, click on ELA, then skills [practice and take the pre-assessment. https://screencast-o](https://screencast-o-matic.com/watch/cYjl36Gy1x)matic.com/watch/cYjl36Gylx

\*Moving forward, all assignments will be uploaded into the classroom assignment tabs.

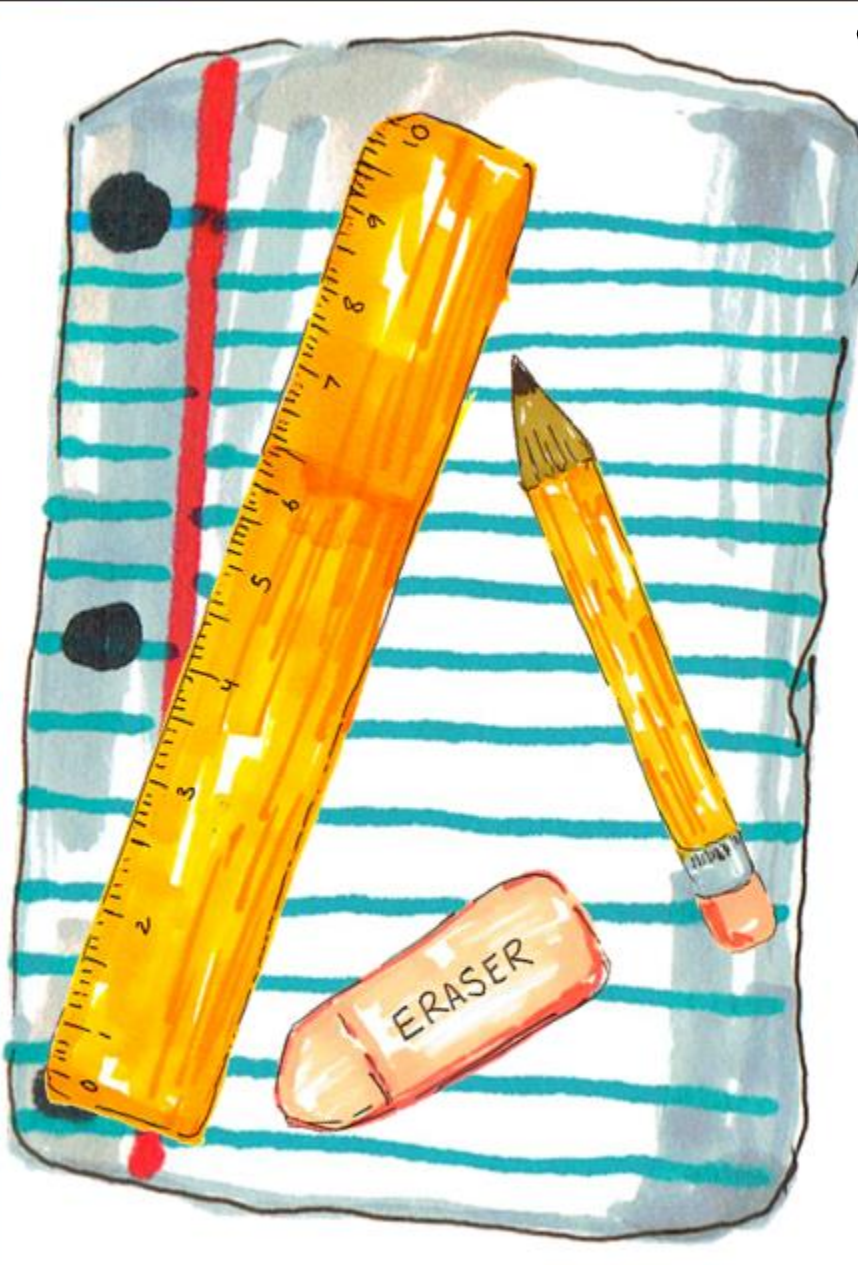

# independent work

Monday: Log into Dream-box through Clever and explore! • Tuesday: Log into CTLs, click on math, click on the Seesaw app from the math center board. Once logged into seesaw, complete the assigned math activity.

### <https://screencast-o-matic.com/watch/cYjl3DGyjn>

• Thursday: Log into CTLS, click on math, click on Freckle through the math center board. Once logged in, click on math, then on Adaptive Math, Base Tens and take the pre-assessment.

<https://screencast-o-matic.com/watch/cYjl3rGyQt>

• Friday: Log into CTLS, Click on Math class, click on resources, download and finish the Friday WTC number sense.

<https://screencast-o-matic.com/watch/cYjl3vGyXz>

.\*Moving forward, all assignments will be uploaded into the classroom assignment tabs.

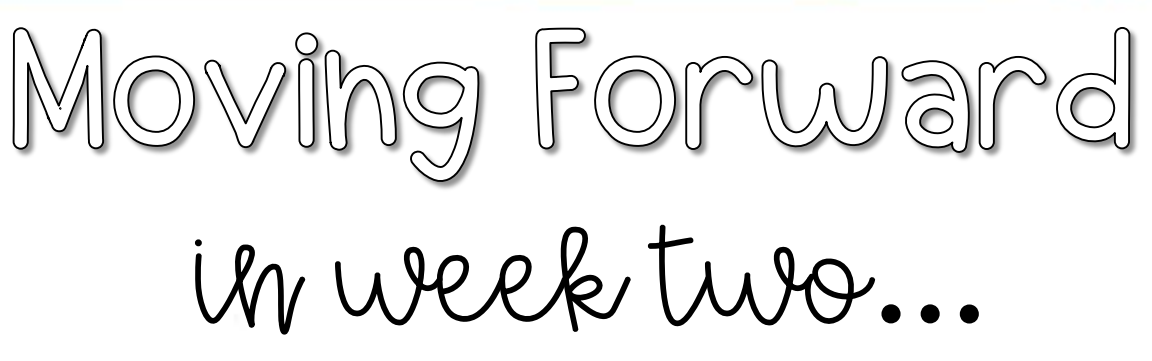

Student assignments will not be posted in a weekly lesson plan or PowerPoint format as we have done for you here. To access all sessions/lessons/and assignments…

**1.** Students will need to log into each of their classes in CTLS to either access live whole group or small group sessions or to watch the asynchronous recorded sessions. 2. Students will also need to access all assignments through the assignments tabs in each classroom.

We understand that this is a new way of learning and looks a little different than last spring. We are here for you as you & your child adjust. Please let us know at any time if you heed help. We are all in this together.  $\odot$ 

### Little About Helping at home!

ERASER

Your student may need a little extra support this week with logging in and getting back into a routine. I hope soon they will develop a little more independence with this. Moving forward, feel free to guide if they need support with classwork. In a typical classroom, I would also help them in this situation. However, please refrain from assisting them on graded assignments or assessments so that I can get an accurate picture of their understanding. Additionally, don't hesitate to reach out flet me know if he/she is really struggling with a particular concept. I can always address it in small group or create a l-on-1 afternoon session as need. We're a team, and I'll do what I can to support you both!

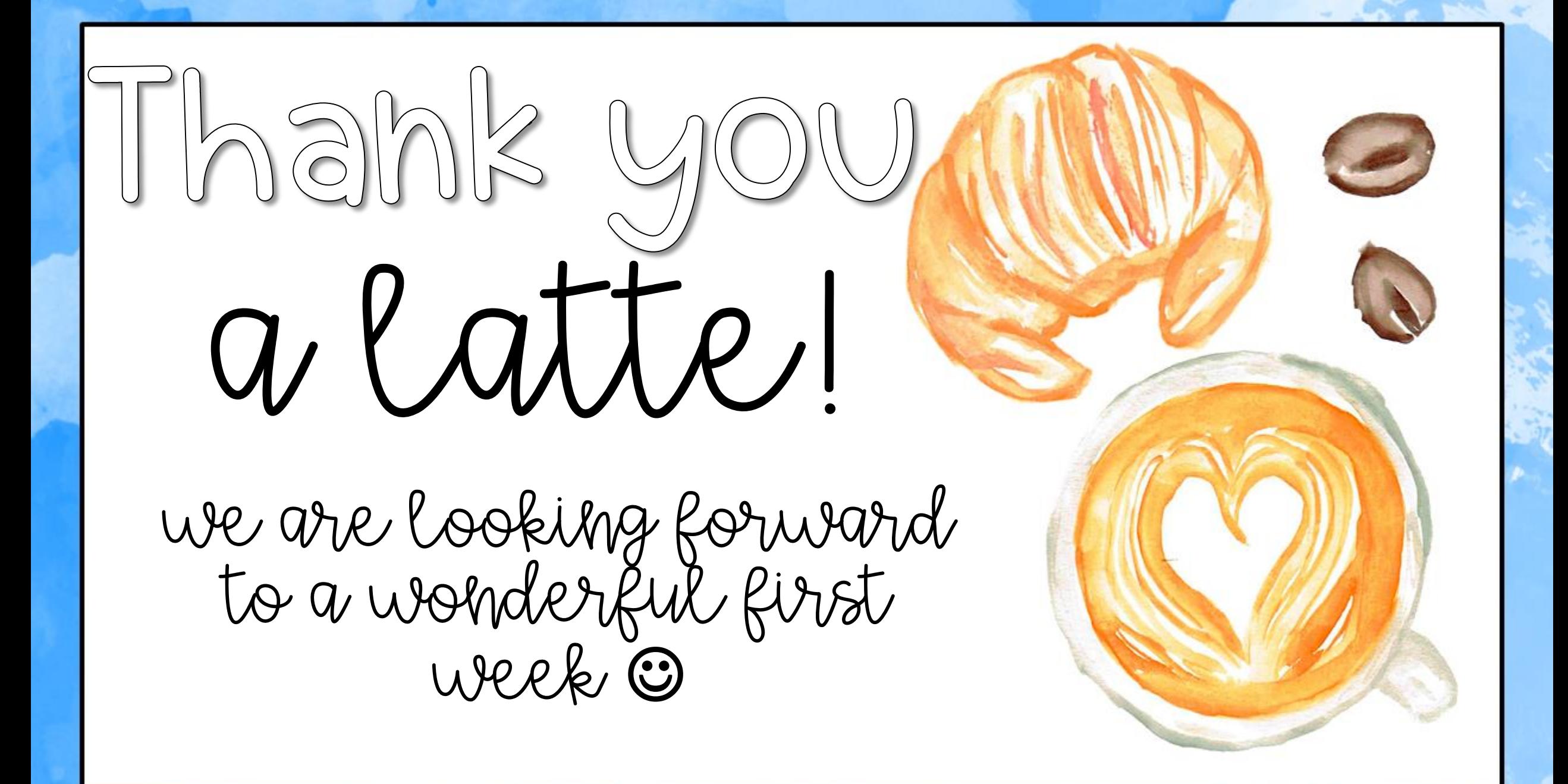

thank you!

We hope you find this product to be helpful for all of your teaching needs. Kindly email us at natureofteaching@gmail.com if you encounter any issues. We will do our best to work with you on resolving the issue in a timely fashion.

This product is intended for personal/single classroom use only. Please do not redistribute, copy, or pass to others. Please review our Terms of Use for more information.

We appreciate your rating and feedback in the comments below. Again, thank you for supporting The Nature of Teaching on TeachersPayTeachers.

### credits

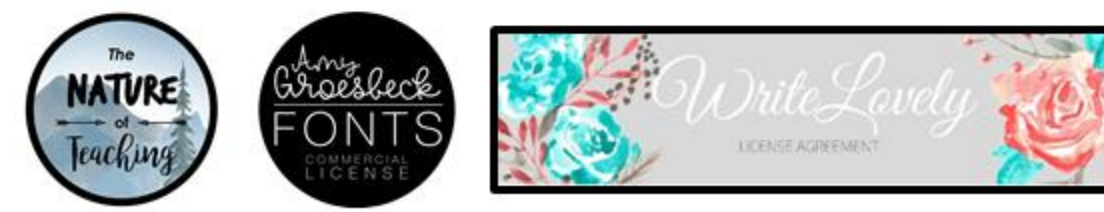

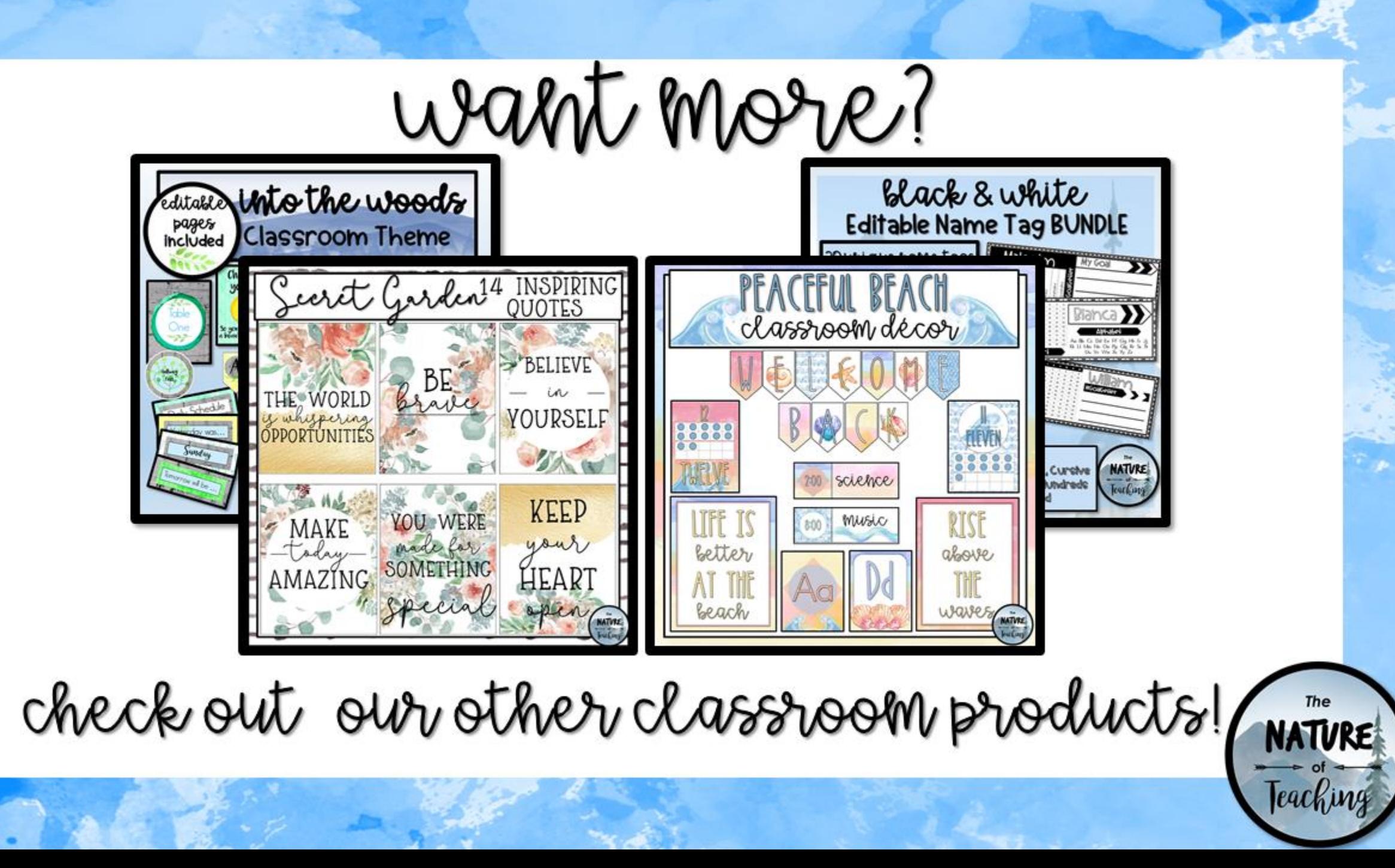